## **Using Collector for ArcGIS**

Eric Miller

Duluth-Superior Metropolitan Interstate Council

emiller@ardc.org

218-529-7515

# Benefits of Using Collector...

# Traditional GPS

## VS.

## ArcGIS Collector

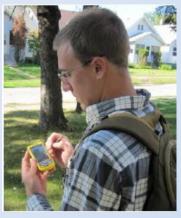

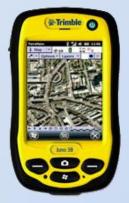

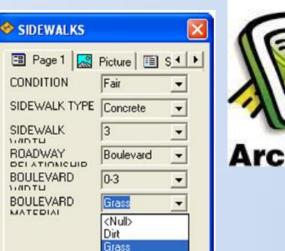

Impervious Other

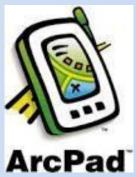

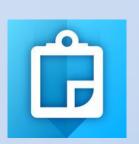

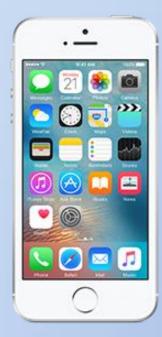

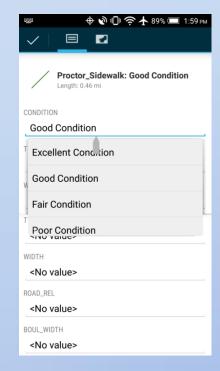

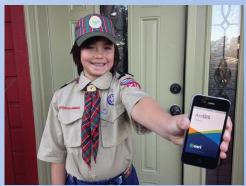

#### **FLEXIBLE**

- Almost every smartphone or table can be used to collect features or editing existing ones
- Interface is very user friendly

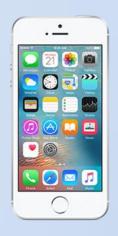

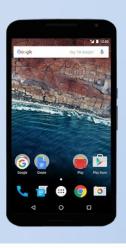

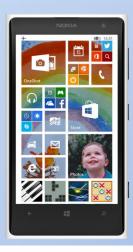

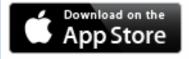

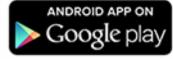

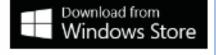

#### FEATURE RICH

Photos and other attachments can be added to

features

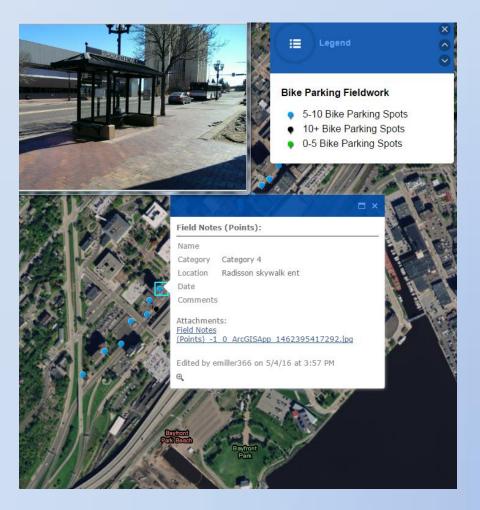

#### REAL TIME

- Edits can viewed online live as they are collected
- Data can be downloaded onto the device and collected offline and then uploaded later

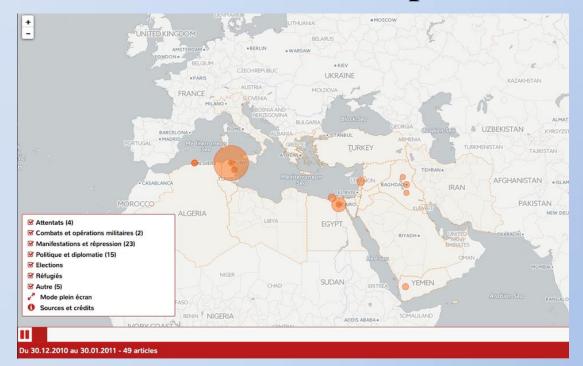

#### **TIPS**

#### GET AN EXTERNAL BATTERY PACK

• Even a small one can easily quadruple your battery life on your phone or double the life of your tablet. (Plus they are under \$20 on amazon)

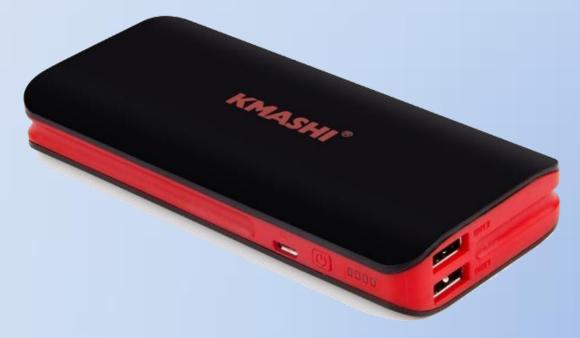

# **Examples of How the MIC uses**Collector...

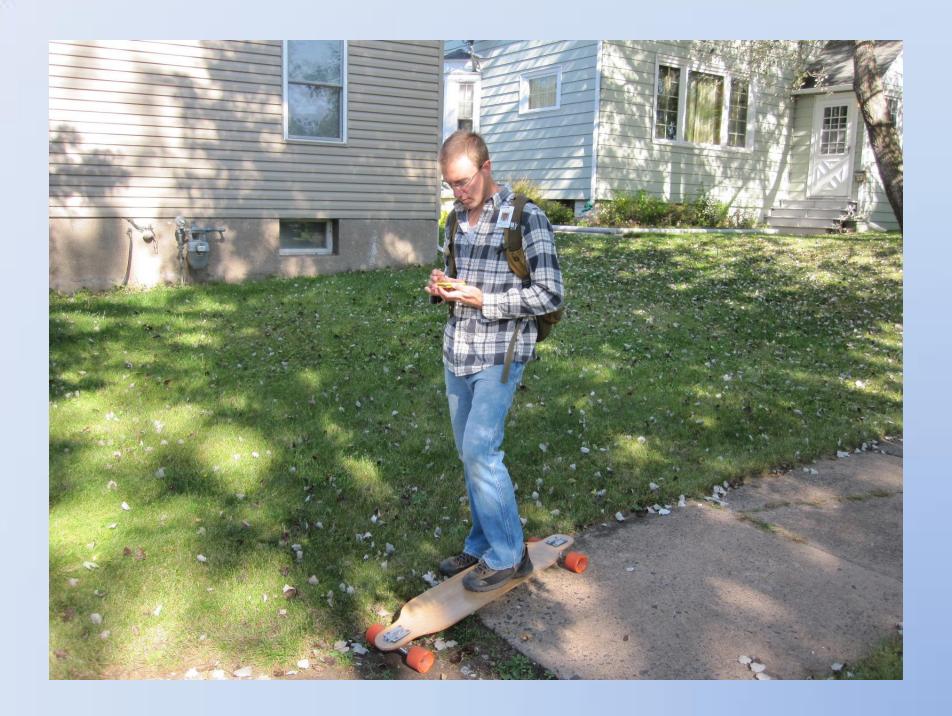

#### SIDEWALK CONDITION RATING

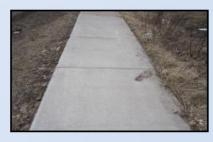

**Excellent Condition** 

• No cracks, no obstacles, less than <sup>1</sup>/<sub>4</sub>" lip at curb line.

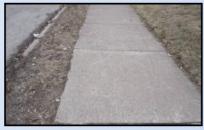

**Good Condition** 

• No cracks, no obstacles, lip at curb line between 1/4" and 1/2"

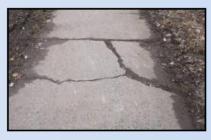

Fair Condition

• Cracks create unlevel ramp surface, weeds may be present in cracks..

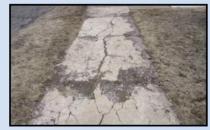

**Poor Condition** 

• Ramp has multiple cracks creating rough terrain, concrete chunks missing or surface is spalling, obstacles create difficult navigation, curb lip is more than ½".

### IT'S EASY

- Getting going with ArcGIS Collector is easy
  - 1. Upload geodatabase file as a service with ArcGIS Desktop
  - 2. Enabled editing
  - 3. Add to an ArcGIS Online Map
  - 4. Open that map in Collector and start editing or adding features

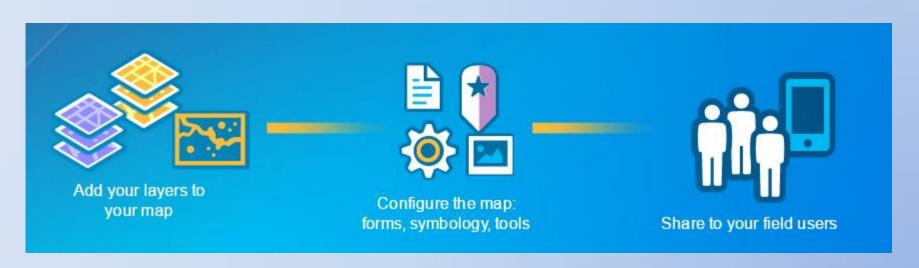

# EDITNG EXAMPLE (Proctor Sidewalks) EDITNG EXAMPLE (Duluth Bike Parking)

# SIDEWALKS LAYER IN A COMP PLAN Page 18

# COLLECTOR TUTORIAL

https://goo.gl/zjNQqS

# **QUESTIONS?**

Eric Miller

Duluth-Superior Metropolitan Interstate Council

emiller@ardc.org

218-529-7515